## How do I reset my login credentials? *Paychex Oasis*

## What you will need:

You will need the following items to begin:

- Email address associated with your account
- User ID

## Instructions:

- **1.** Go to https**://portal.oasisassistant.com/**
- 2. Select **Need Help Logging In?**
- 3. Select the appropriate assistance type:
	- a. **Forgot Username** or
	- b. **Forgot Password**
	- c. Click **Submit**.
- 4. Enter necessary information based on selection and Click **Submit**.

An email will be sent to the email address on file with a temporary password.

Please note: You will be prompted to change your password upon login.

Note: Your username and password are selected as part of the sign-up process. Consider choosing a username and password, that are easy for you to remember.

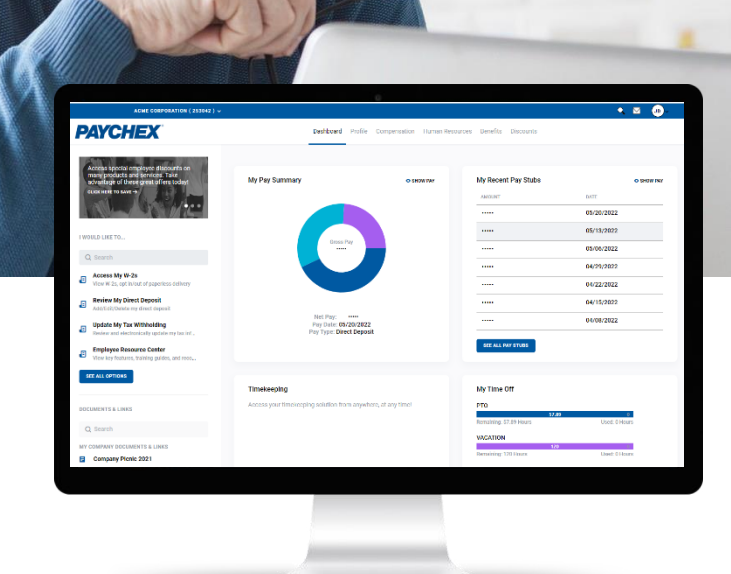

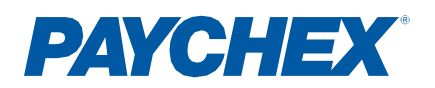

## Step by Step Instructions:

- **1.** Go to **<https://portal.oasisassistant.com/>**
- 2. Select **Need Help Logging In?**

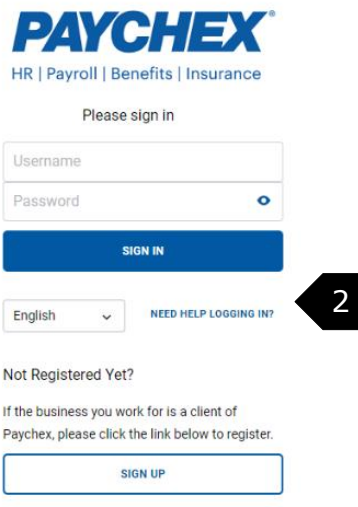

@2019-2022 Paychex. All rights reserved. | Security | Privacy | Legal | Requirements

- 3. Select the appropriate assistance type:
	- a. **Forgot Username** or
	- b. **Forgot Password**
	- c. Click **Submit**.
- 4. Enter necessary information based on selection and click **Submi**t.

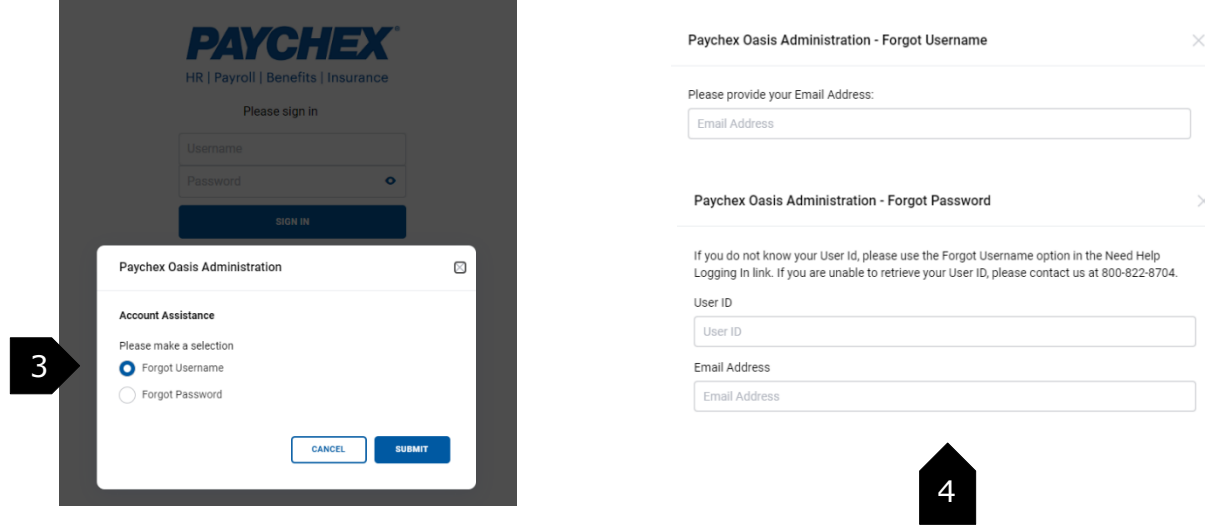

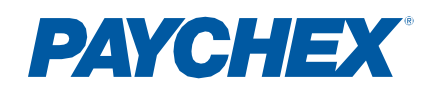

 $- \times$ 

 $\overline{\mathbf{x}}$